# Java 言語を用いた Android アプリの作成

1.研究概要

私たちの班では、 Java 言語を使用して Android のスマートフォンを対象としたアプ リを作成した。

2.研究の具体的内容

## 【アプリの説明】

私たちが作成したアプリは、利用者が項目 から上達したいスポーツを選び、そのスポー ツに必要な筋肉のトレーニング方法やアドバ イスを表示する物である。

以下に、アプリの基本的な動作と実際の画 面を記す。

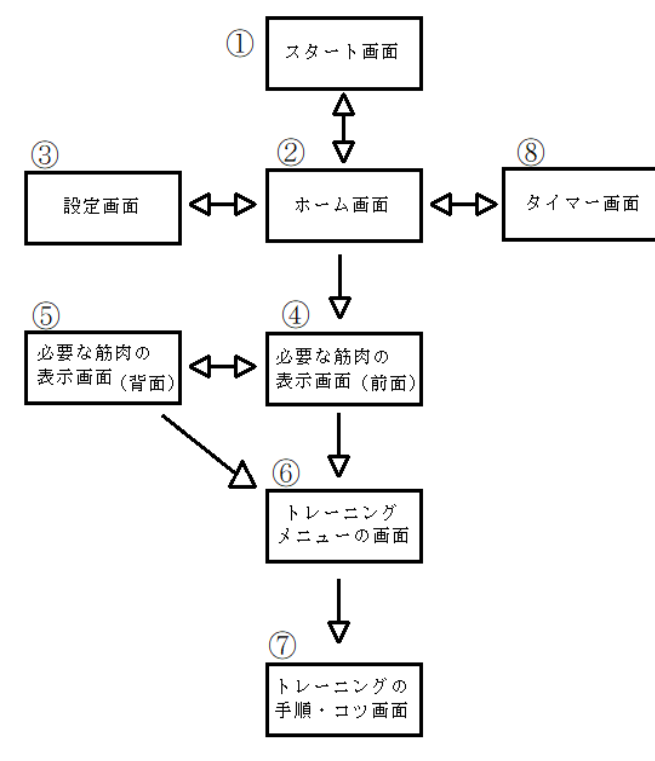

森田 大輝 小西 宣滉 武田 龍之介

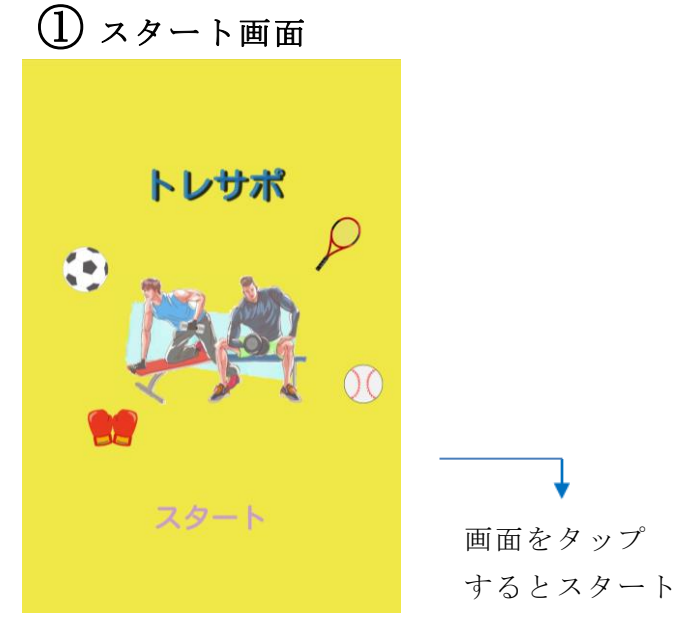

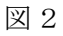

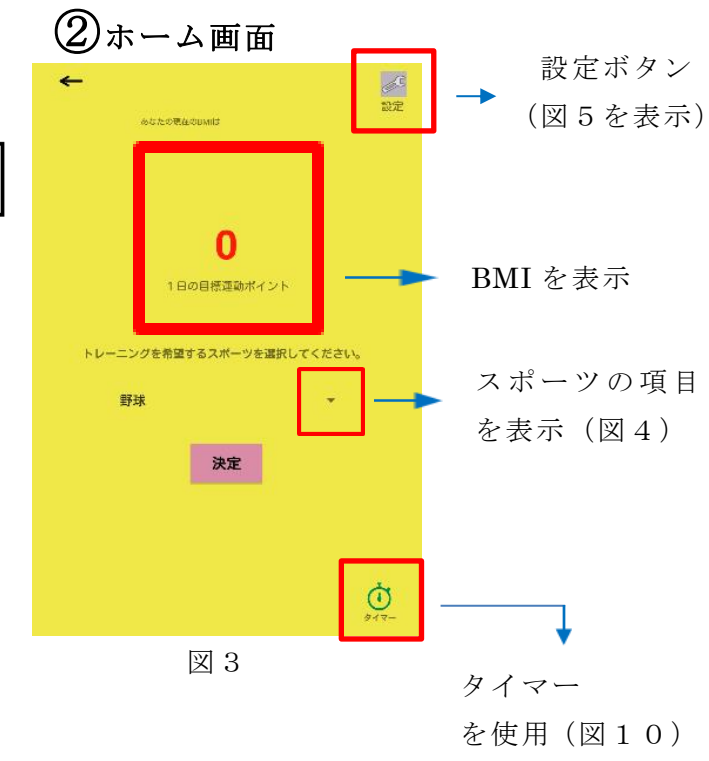

図1 状態遷移図

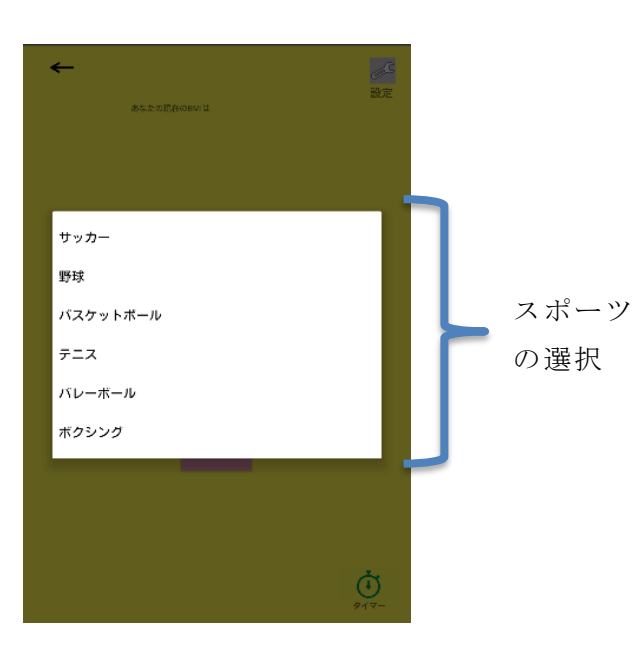

図4 スポーツ選択画面

用意したスポーツは6種目。

今回は説明のため、野球が選択された場合を 例とする。(図6へ移る)

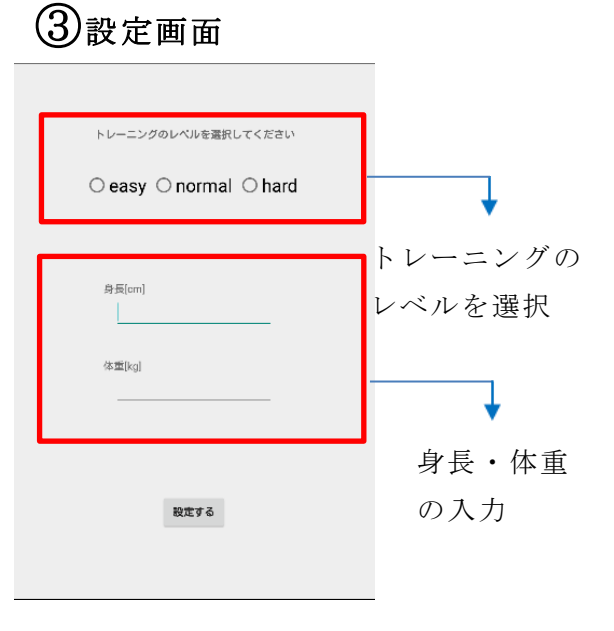

図5

図4の設定画面では、自分にあったトレーニ ングをしてもらうためにレベルを設けた。 身長・体重の入力は、利用者の BMI を計算 し、表示するために必要である。

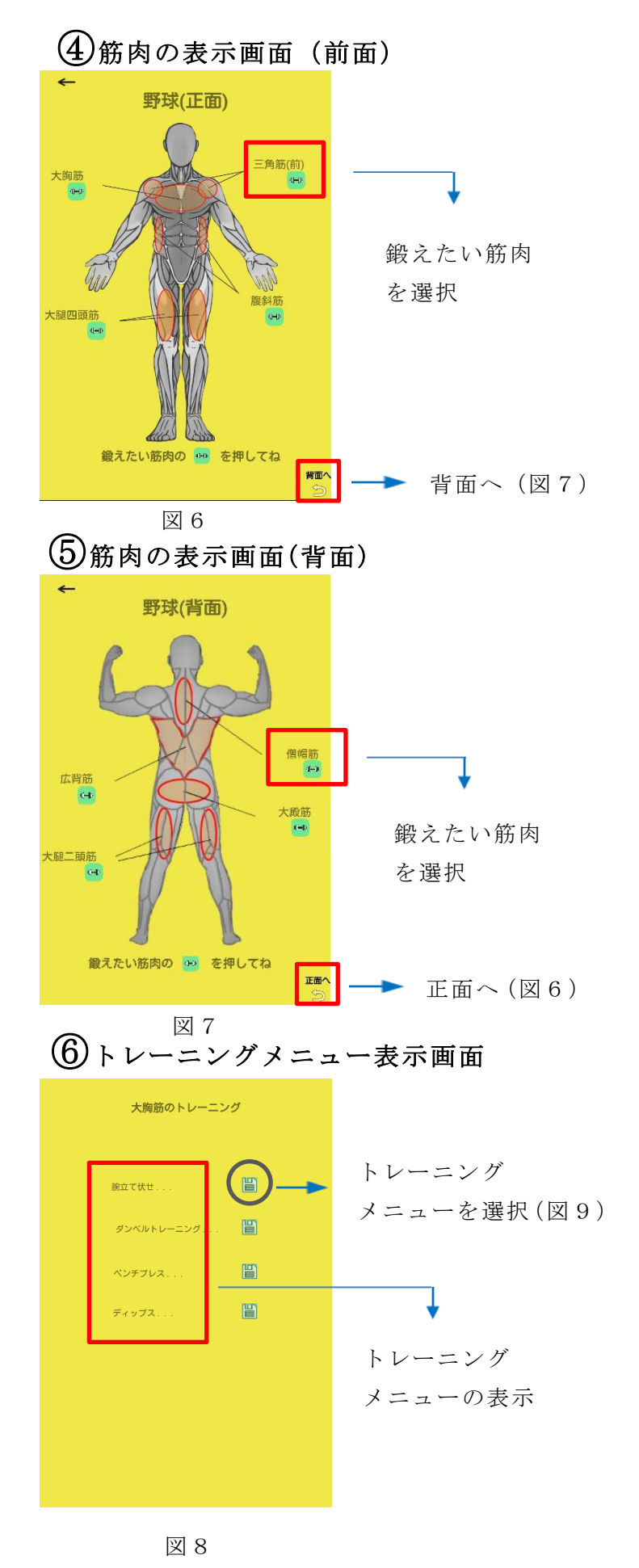

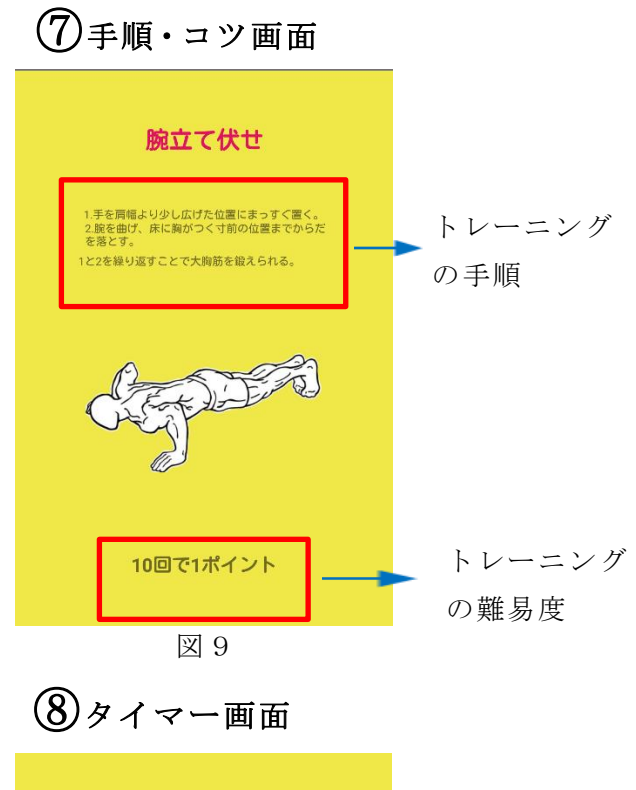

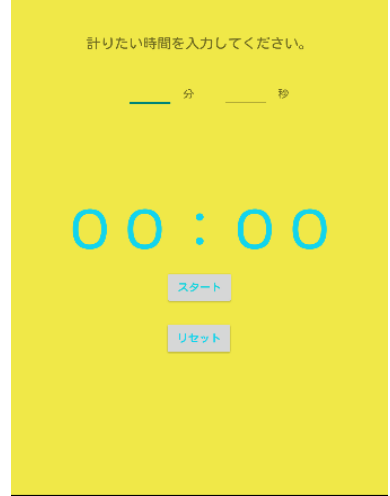

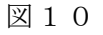

# 【開発手順】

(1)Android Studio のインストール Jl (2)エミュレータの準備  $\prod$ (3)各スポーツに必要な筋肉の トレーニング方法について調べる ЛĻ (4)アプリに使用する画像の収集・編集 JĻ (5)Java 言語でプログラミング

# (1) Android Studio

Android Studio は、Google が提供する Android プラットフォーム向けアプリケーシ ョンソフトウェア開発用の統合開発環境。

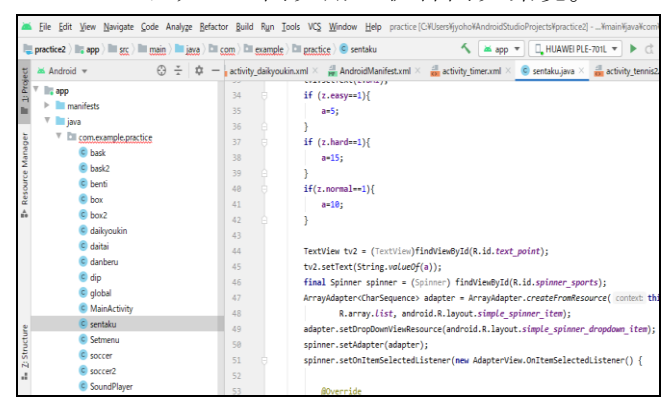

図11 Android Studio

(2) エミュレータ

アプリの動作を確認するために今回はこの ような実機を使用した。

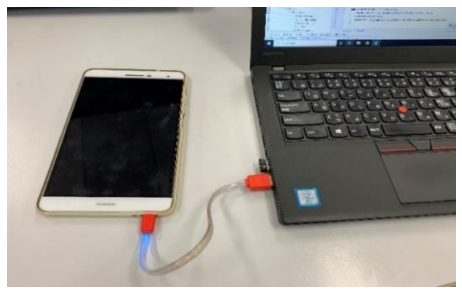

図12

(3)情報収集

トレーニングの方法やアドバイスを表示す る機能を実現するために正確な情報を集めた。

(4)画像収集・編集

MediBang Paint(画像編集ソフト)を使っ て、必要な画像を作成した。

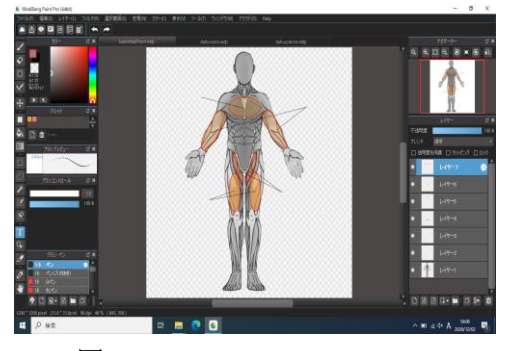

図13 MediBang paint

画像の収集では、利用者が見てわかりやす いようなイラストを集めることを心掛けた。 画像の編集では、集めた画像の透過処理や、 アプリの雰囲気に合うように色と明暗の編集 をした。

(5)プログラムの作成

Android Studio を使用するにあたり、操 作方法は Android Developers を参考にした。 Java 言語については本や web サイトで学習し て、オブジェクト指向言語の特徴をいかして プログラミングを行った。

```
public class Rei{
public static void Sample () {
      System.out.println("課題研究"); 
}
}
Pubkic class Main{
      Rei a = new Rei();
      a.Sample;
}
```
## 図14 プログラム例

Java 言語を理解するために、クラスとオブ ジェクトについて知ることが重要だった。ク ラスとはいくつかの処理をまとめたモノであ  $\nu$ 

オブジェクトはクラスを参照するために宣言 する。図9では、Rei と Main がクラス、a が オブジェクトである。

Rei a = new Rei(); は、クラス Rei のオブ ジェクトを生成している。これにより、Rei の 中にある Sample()の処理を、別のクラスであ る Main の中で a.Sample として実行すること ができる。このオブジェクトの性質を用いて、 プログラミングを効率的に行った。

【研究の工夫】

作業効率を上げるために3人で作業を分担 して行った。

1人目は情報収集と、全体の作業にミスが無 いかの確認、2人目は画像の収集・編集、3 人目はプログラミングをそれぞれ行った。

情報収集係が筋肉の位置や名称、鍛え方を 調べ、それをもとに画像編集係が画像を作成 し、できあがった画像を用いてプログラム係 が UI を作った。このように分担して作業を行 うことで自分たちの作業に集中し、効率的に 作業を進めることができた。このような利点 がある反面、1人の作業が遅れてしまうと全 員に支障がでて、アプリの作成が遅れてしま うという留意点もあった。

3.研究のまとめ

今 回 の 課 題 研 究 を 通 し て 、 Java 言語や Android studio の使い方について知ること ができた。また、アプリ制作の過程を経験す ることができ、エラー発生や機能の修正など、 予定している以上に時間がかかることを実感 した。アプリ制作と聞くと、プログラミング だけを想像する人もいるかもしれないが、実 際はどのようなアプリにするか案を出すとこ ろから始まり、開発の環境構築、画面のレイ アウトや使用する画像の編集などプログラミ ング以外にもたくさんの時間と技術を要する。 今後もこれらの経験をいかして、アプリの作 成に挑戦しようと思う。

#### 【参考文献】

・Android developers <https://developer.android.com/docs>

・ハコニワデザイン [http://hakoniwadesign.com](http://hakoniwadesign.com/)